# **CCD-Guide Praktische Hilfe für Astrofotografen**

*CCD-Kameras erweitern den Kosmos für Sternfreunde enorm: Bei Standardobjekten treten bislang unbekannte Strukturen hervor, und lichtschwache Objekte lassen sich im Bild festhalten. Solche Erfolge setzen eine systematische Planung der Aufnahmen voraus. Hierbei unterstützt »CCD-Guide« die Astrofotografen – eine von Amateurastronomen entwickelte Software mit mehr als* 3000 *Beispielaufnahmen.*

**Von Bernhard Hubl**

Och vor wenigen Jahren, als die chemische Fotografie auch in der Astrofotografie den Ton angab, wurde der Beobachtungsplanung wenig Bedeutung die chemische Fotografie auch in der Astrofotografie den Ton angab, wurde der beigemessen. Der Schwerpunkt lag auf der Überwindung technischer Hürden, beispielsweise der manuellen Nachführung, der Fokussierung ohne »LiveView« oder der Arbeit in der Dunkelkammer. Die Astrofotografie beschränkte sich größtenteils auf bekannte Objekte des Messierkatalogs und auf helle Objekte des NGC- oder IC-Katalogs.

Sobald der Sternfreund im Zeitalter der Digitalfotografie aber einmal die

zur Wahl des Bildausschnitts, zum Vergleich mit Referenzaufnahmen oder zur Archivierung eigener Bilder nur sehr spärlich zu finden. Genau diese Lücke möchte das Projekt CCD-Guide füllen.

Die Idee, eine CD mit Referenzaufnahmen verschiedener Astrofotografen zusammenzustellen und sie gleichzeitig mit einer Software zur Betrachtung der Bilder und der Aufnahmedaten auszustatten, ist nicht neu. Bereits im Jahr 1997 gab das CCD-Team der Sternwarte Gahberg unter der Leitung von Harald Strauß die erste Ausgabe von CCD-Guide heraus. Zu dieser Zeit steckte die CCD-Technik noch in ihren Kinderschuhen, und ein Inter-

## *Es war an der Zeit, etwas Neues zu schaffen und CCD-Guide den modernen Rahmenbedingungen anzupassen.*

technischen Hürden der Bildgewinnung genommen hat und sich dann zunehmend lichtschwächeren kosmischen Nebeln und Galaxien widmet, werden Bildbearbeitung und Beobachtungsplanung immer wichtiger. Für Ersteres steht dem Hobbyastronomen eine Vielzahl an Programmen zur Verfügung, unter anderem in Büchern und in Form von Fallbeispielen im Internet. Dagegen sind geeignete Hilfsmittel zur Beobachtungsplanung, zur Objektauswahl,

netzugang war keinesfalls selbstverständlich. Für CCD-Einsteiger war es schwierig, Vergleichsaufnahmen zu finden, und so nahm die Szene der österreichischen Astrofotografen die jährlich aktualisierte CD des Projekts CCD-Guide sehr gut an. Neben den jährlich stattfindenden Workshops an den Sternwarten Gahberg und Mariazell hat das Projekt sicher wesentlich dazu beigetragen, dass es heute in Österreich viele gute Astrofotografen gibt.

Nach einer Laufzeit von mittlerweile 15 Jahren war die Software jedoch veraltet, auch einige Rahmenbedingungen hatten sich geändert. Beispielsweise steht heute nahezu allen Astrofotografen das Internet zur Verfügung und damit Referenzaufnahmen und Informationen zu Objekten in verschiedenen Datenbanken. Daher war es an der Zeit, etwas Neues zu schaffen und das Projekt den veränderten Umständen anzupassen.

#### **Das Projekt CCD-Guide heute**

Im Jahr 2010 entschloss sich ein Team unter der Projektleitung von Bernhard Hubl, die Software vollständig neu zu entwickeln. Die Amateurastronomen investierten innerhalb von 18 Monaten weit mehr als 1000 Arbeitsstunden. Auf Grund eines sehr beschränkten Budgets leisteten die Mitglieder des Astronomischen Arbeitskreises alle Arbeiten ehrenamtlich. Reinhard Rausch übernahm freundlicherweise die äußerst zeitaufwändige Softwareentwicklung. Seit März 2012 ist nun die erste voll funktionsfähige Version als DVD erhältlich (siehe Kasten rechts).

CCD-Guide eignet sich nicht nur für die Planung am Heimrechner in der warmen Stube, sondern auch für den Einsatz bei der Beobachtung im Feld. Dies stellt einige An-

sprüche an die Software: Im Feld besteht meist kein Zugang zum Internet, so dass nur eine lokale Lösung in Betracht kommt, die keine externen Datenbanken einbindet. Wegen der rauen Bedingungen im Freien nutzen Astrofotografen zur Gewinnung ihrer Aufnahmen gerne Notebooks älterer Baujahre mit langsamer Hardware und älteren Windows-Betriebssystemen. Wir entwickelten CCD-Guide so, dass es sich auf allen Windows-Betriebssystemen ab Windows 2000 betreiben lässt.

#### **Installation? Nein Danke!**

Ein besonderes Plus der Software liegt darin, dass ihre wichtigsten Funktionen ohne Installation bereits von der DVD aus verfügbar sind. Wird das Programmverzeichnis in einen beliebigen Ordner auf der Festplatte kopiert, lässt sich die Software ohne Einschränkungen nutzen. Eine Installation ist somit nicht erforderlich!

Der Zugriff auf die umfangreichen Funktionen der Software CCD-Guide ist in neun verschiedenen Reitern angeordnet. An erster Stelle befindet sich der so genannte Image-Browser: In einem Fenster werden zu jeder Aufnahme ein Vorschaubild sowie die Objekt- und die Aufnahmedaten angezeigt (siehe Bild S. 82 Mitte). Mit einem Doppelklick auf das Vorschau**Die Software CCD-Guide unterstützt Astrofotografen mit einer umfangreichen Objektdatenbank und vielfältigen Funktionen. Zusätzlich hilft ein umfangreiches Bildarchiv vor allem Einsteigern,für die gegebene Optik den richtigen Bildausschnitt zu wählen. Zu den Bildbeispielen gehört diese Aufnahme der Sternentstehungsregion IC1396 von Manfred Wasshuber.**

### **Im Überblick: Die Software CCD-Guide**

Das vom Astronomischen Arbeitskreis Salz-kammergut entwickelte Programm umfasst mehr als 3100 Aufnahmen von 34 Bildautoren mit ausführlichen Bilddaten. Es erleichtert die aufwändige Planung von Astrofotoprojekten und weist die folgenden Leistungsmerkmale auf:

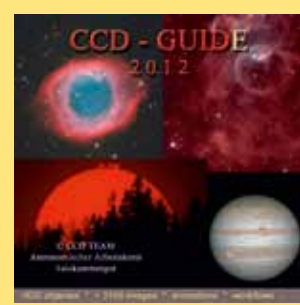

- Umfangreiche Deep-Sky-Objektdatenbank inklusive Objektdaten, basierend auf 23 großen Standardkatalogen
- Einfache Suche nach Objekten
- ó Gleichzeitiges Betrachten von Objektdaten, Aufnahmedaten und Vorschaubild
- Suche der Bilder nach verschiedenen Auswahlkriterien, beispielsweise Koordinaten, Objekttyp, Objektgröße, Sternbild, Katalog, Fotograf, Kamera, Teleskop oder Datum
- **Erstellen einer Diaschau von ausgewählten Bildern**
- **Erstellung eines persönlichen Bildarchivs**
- **Planungsfunktion für Astrofotografen**

**Minimale Systemanforderungen:** CCD-Guide ist ohne Installation und ohne Internetzugang auf allen gängigen Windows-Rechnern sofort lauffähig.

Die DVD ist zum Verkaufspreis von 25 EUR zuzüglich Versandkosten unter **www.astronomie.at** erhältlich.

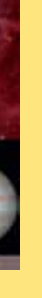

Astronomischer Arbeitskreis Salzkammergut

stronomischer Arbeitskreis Salzkamme

bild öffnet sich IrfanView, eine professionelle Bildbetrachtungssoftware, die uns Irfan Skiljan kostenlos zur Verfügung stellte. Zusätzliche Bilder, beispielsweise mit eingeblendeter Objektidentifizierung oder in invertierter Darstellung, werden ebenfalls als Vorschaubild angezeigt und lassen sich in IrfanView betrachten.

Mit Hilfe der Pfeiltasten der Tastatur ist es möglich, von einem Datensatz zum nächsten zu wechseln, der ausgewählte Satz wird mit einer blauen Hintergrundfarbe hervorgehoben. Beim Wechsel zwischen den Datensätzen aktualisiert CCD-Guide zugleich die Vorschaubilder und alle Tabellen im Image-Browser.

Die Haupttabelle verzeichnet alle Objekt- und Aufnahmedaten, beispielsweise den Namen und Typus des Objekts, seine Himmelsposition, seinen Winkeldurchmesser, die scheinbare Helligkeit, die Öffnung und Brennweite der verwendeten Aufnahmeoptik sowie das Kameramodell und die Belichtungszeit. Eine weitere wichtige Tabelle heißt »additionalob-

jects«. Sie ordnet dem Hauptobjekt eines Bildes beliebig viele Nebenobjekte zu. Dadurch findet beispielsweise eine Suche nach Messier 82 nicht nur diejenigen Aufnahmen, welche die Galaxie als Hauptobjekt enthalten, sondern auch solche Aufnahmen, in denen sie als Nebenobjekt abgebildet und markiert ist.

Im Image-Browser kann der Nutzer die Anzahl der angezeigten Bilddatensätze auf ein bestimmtes Objekt einschränken. Das ist in der Praxis sicher die wichtigste Filterung, jedoch stellt dies nur einen kleinen Teil der Kriterien dar, nach denen sich die Bilddatensätze sortieren lassen. Mit dem Reiter »Set Filter« können die angezeigten Bilder zum Beispiel nach Koordinaten, Objekttyp, Objektgröße, Sternbild, Katalog, Fotograf, Kamera, Teleskop oder Datum eingeschränkt werden. So sind sehr komplexe Suchabfragen möglich (siehe Bild ganz unten). Hat der Anwender die Bilddatensätze mit Hilfe der Filterfunktionen schließlich auf eine überschaubare Anzahl eingeschränkt, bietet CCD-Guide die Möglichkeit, diese Bilder in einer Diaschau im Vollbildmodus zu betrachten.

#### **Die Objektdatenbank**

CCD-Guide beinhaltet eine umfangreiche Datenbank von Deep-Sky-Objekten und ihren Eigenschaften. Sie basiert auf mehr als 20 Katalogen, unter anderem auf dem korrigierten NGC/IC-Katalog von Wolfgang Steinicke, der Nebeldatenbank von Eric-Sven Vesting, der NASA/IPAC Extragalactic Database und auf dem System VizieR des Astronomischen Observatoriums Straßburg. Der große Vorteil der Datenbank von CCD-Guide liegt darin, dass pro Objekt nur ein Datensatz existiert. Jedes Objekt hat einen Hauptnamen, es lässt sich aber auch über alternative Bezeichnungen in anderen Katalogen finden.

Neben diesen 23 »Standardkatalogen«, zu denen auch die NGC-, Abell-, und Messierlisten gehören, gibt es Spezialkataloge, die mehrere Objektverzeichnisse zusammenfassen. Der Datenbankkatalog GCL

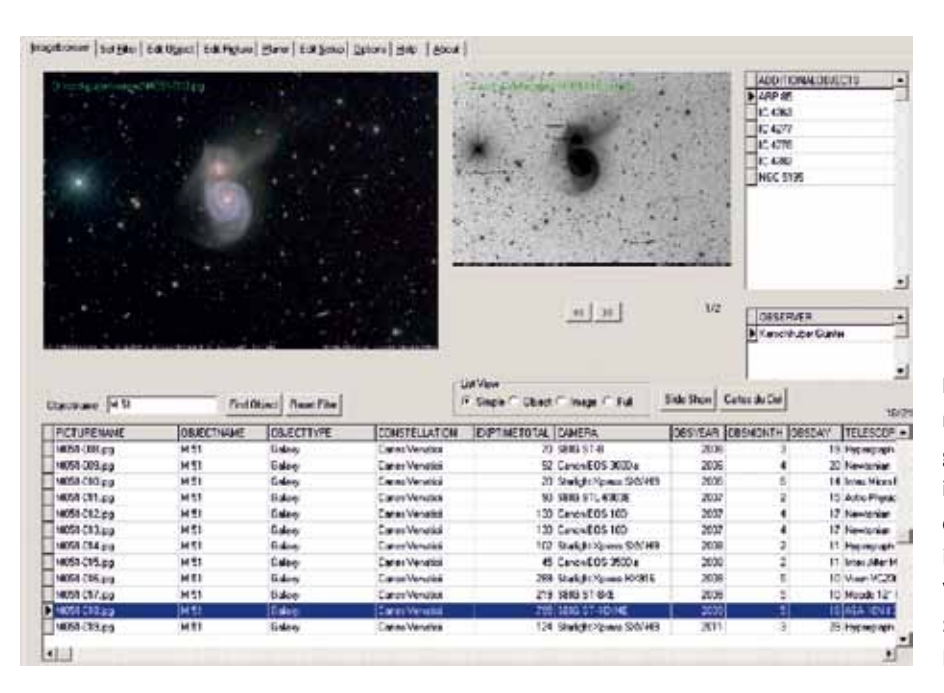

**Der Image-Browser zeigt in diesem Beispiel nur diejenigen Datensätze an, in denen die gesuchte Spiralgalaxie Messier 51 sichtbar ist. Die Datenbank von CCD-Guide enthält derzeit 21 Aufnahmen dieses Objekts. Die in der oberen Hälfte des Fensters sichtbaren Vorschaubilder sind dem aktiven Datensatz zugeordnet, der in der Tabelle blau hinterlegt ist.**

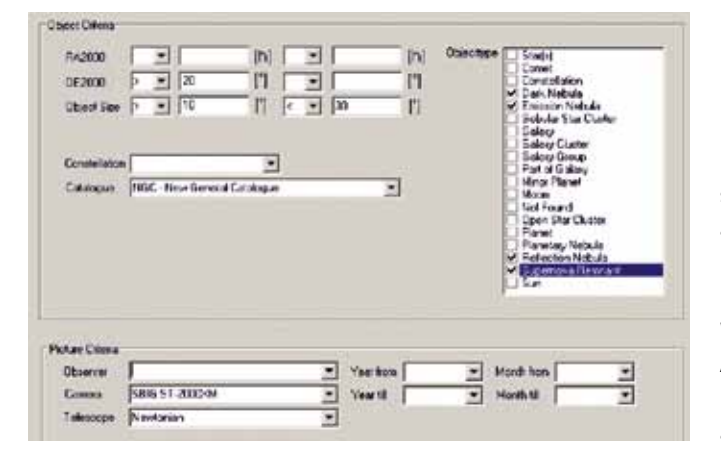

**Die Eingabemaske zum Filtern von Bilddatensätzen kann die Bilder sowohl nach objektbezogenen Kriterien (oberer Fensterteil) als auch nach bildbezogenen Kriterien (unterer Fensterteil) sortieren. In diesem Beispiel werden alle Bilder von Gasnebeln des NGC-Katalogs gesucht, deren Deklination größer als 20 Grad ist und deren Winkeldurchmesser zwischen 10 und 30 Bogenminuten liegt. Außerdem sollen hier nur Bilder gezeigt werden, die mit einer Kamera vom Typ SBIG ST-2000XM an einem Newton-Teleskop aufgenommen wurden.**

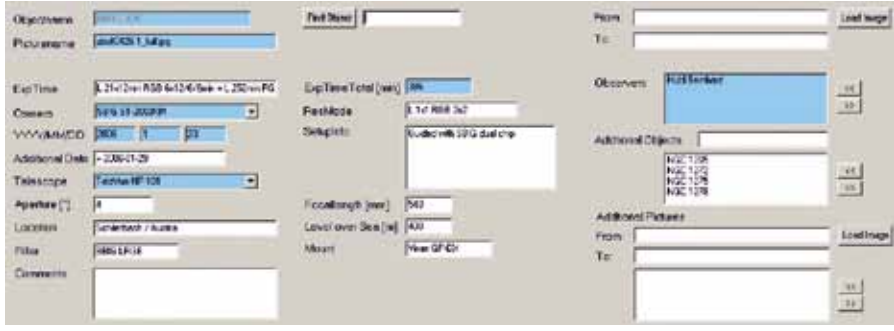

**Die Maske für das Erfassen von Bilddaten enthält zwei Arten von Eingabefeldern: Das Ausfüllen der blauen Felder ist erforderlich, das der weißen optional. Jeder Aufnahme muss ein Hauptobjekt zugeordnet werden, der Name ist frei wählbar.**

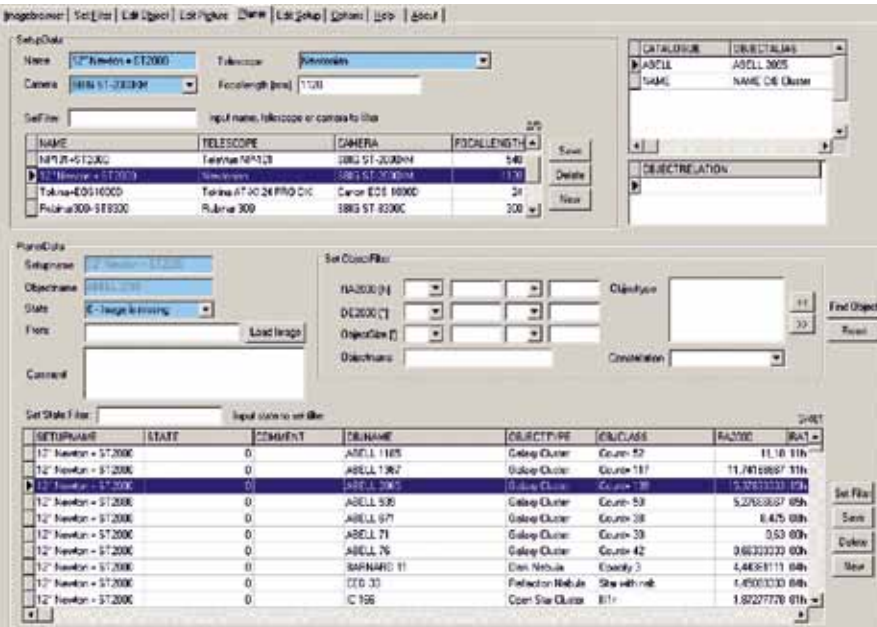

**Der Reiter »Planer« gliedert sich in zwei Abschnitte. Im Bereich »SetupData« (oberer Rahmen) lassen sich so genannte Setups anlegen, welche die gegebene Kombination eines Teleskops mit einer Kamera bei einer bestimmten Brennweite beschreiben. Für jedes Setup kann der Fotograf eine Planungsliste mit verschiedenen Objekten erstellen (unterer Bereich).**

zum Beispiel basiert auf dem »Catalog of Parameters for Milky Way Globular Clusters« von William E. Harris, der unter anderem die Kugelsternhaufen des Palomar- und des Terzankatalogs beinhaltet. Schließlich gibt es auch noch einen Katalog vom Typ »unlisted«, in den der Anwender Deep-Sky-Objekte eingeben kann, die in der CCD-Guide-Datenbank noch nicht enthalten sind. Zudem lassen sich so Objekte des Sonnensystems, beispielsweise Kometen, in die Datenbank einpflegen.

Auch eigene Aufnahmen kann der Anwender hinzufügen. Jedem Bild lassen sich beliebig viele Beobachter und Objekte aus der Datenbank, eigene Objekte und Zusatzaufnahmen zuordnen. So kann ein umfassendes Archiv der eigenen Werke entstehen, das alle denkbaren Zusatzdaten enthält (siehe Bild ganz oben).

#### **Einfache und flexible Objektplanung**

Manchmal befindet sich der Astrofotograf in der Situation, dass es nach einer mehrwöchigen Beobachtungspause überraschend aufklart und er sich kurzfristig entschließt, ein Deep-Sky-Objekt zu fotografieren. Sofort drängen sich ihm einige Fragen auf: Welches Objekt soll ich heute

aufnehmen? Habe ich nicht fertiggestellte Beobachtungsprojekte laufen? Wenn ja, wie viele Aufnahmen mit welcher Belichtungszeit und durch welche Filter benötige ich noch von welchem Objekt? Auch für diese Situation hält CCD-Guide mit der Funktion »Planer« eine Lösung bereit: eine Liste zu fotografierender Objekte zu erstellen und zu pflegen. Dabei kann der Anwender sowohl auf die umfangreiche Deep-Sky-Objektdatenbank von CCD-Guide zurückgreifen, als auch eigene Objekte in die Planungsliste aufnehmen (siehe Bild links unten).

Jedem Planungsdatensatz lässt sich ein Status zuordnen. Er gibt an, ob bereits ein Bild dieses Objekts vorhanden ist, wie die Qualität vorhandener Aufnahmen beurteilt wird, oder ob ein Belichtungsprojekt zu diesem Objekt bereits begonnen, jedoch noch nicht abgeschlossen wurde. Ein Kommentarfeld erlaubt eine detaillierte Beschreibung des momentanen Status. Zudem kann jedem Planungsdatensatz ein Bild zugeordnet werden, beispielsweise eine Aufnahme eines anderen Fotografen, die von der DVD oder aus dem Internet stammt. Solche Referenzaufnahmen bieten oft wertvolle Hilfestellungen für die optimale Wahl des Bildausschnitts.

Neben der Software CCD-Guide, dem umfangreichen Bildarchiv, einer Sammlung von mehr als 70 beeindruckenden Animationen und einer Kollektion kostenloser Programme bietet die DVD auch einen eigenen »Know-how-Bereich«. Er enthält mehr als 100 Berichte und Präsentationen von 25 Autoren. Unter anderem finden sich dort Anleitungen der Astrofotografen Robert Gendler und Don Goldman sowie Bildbearbeitungstipps von Mischa Schirmer und Bernhard Hubl. CCD-Guide unterstützt sowohl den Einsteiger als auch den versierten Astrofotografen mit seinen vielfältigen Funktionen und sollte in jeder Astrofotografie-Softwaresammlung einen zentralen Platz bei der Beobachtungsplanung und der Bildarchivierung einnehmen. l

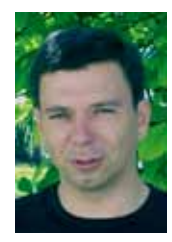

**Bernhard Hubl** studierte Technische Physik und Astronomie. Er arbeitet als Berechnungsingenieur in der Industrie und betreibt seit rund 20 Jahren Astrofotografie. Eine Sammlung

von Bildern präsentiert er auf seiner Website **www.astrophoton.com**.